**How to make an online reservation?**

**If you are a customer of the Select club or a Dorval citizen's, your account must be for the first time activated by the pro-shop to be able to reserve 4 days in advance. Even if you had a "public" account before you will not be able to have access to the 4 days in advance until the pro-shop register you in the system.**

# **After take your reservation, go at [www.golfdorval.com](http://www.golfdorval.com/) click on the red widget "Book a tee-time"**

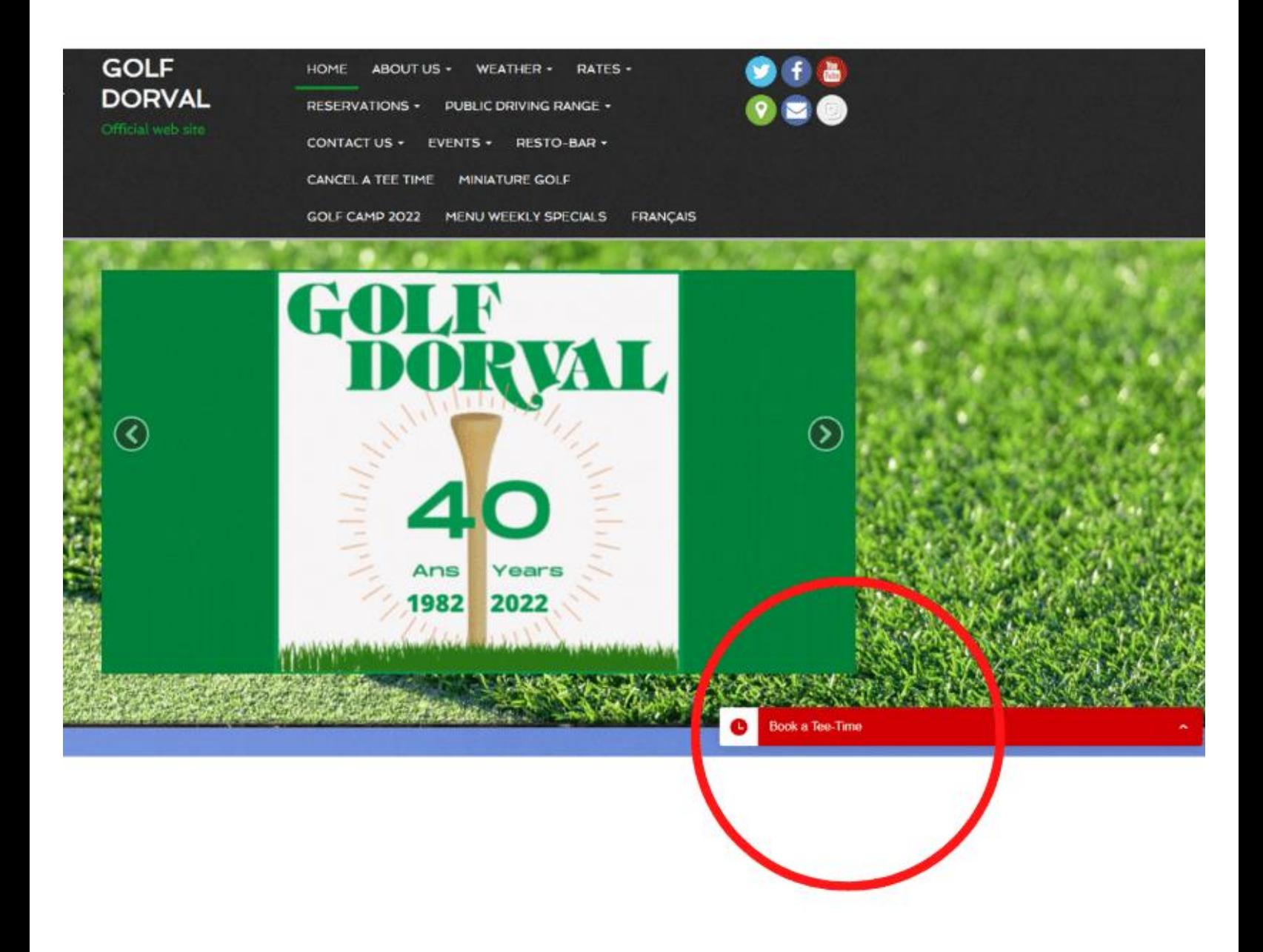

### **Choose a day (maximum 4 days before)**

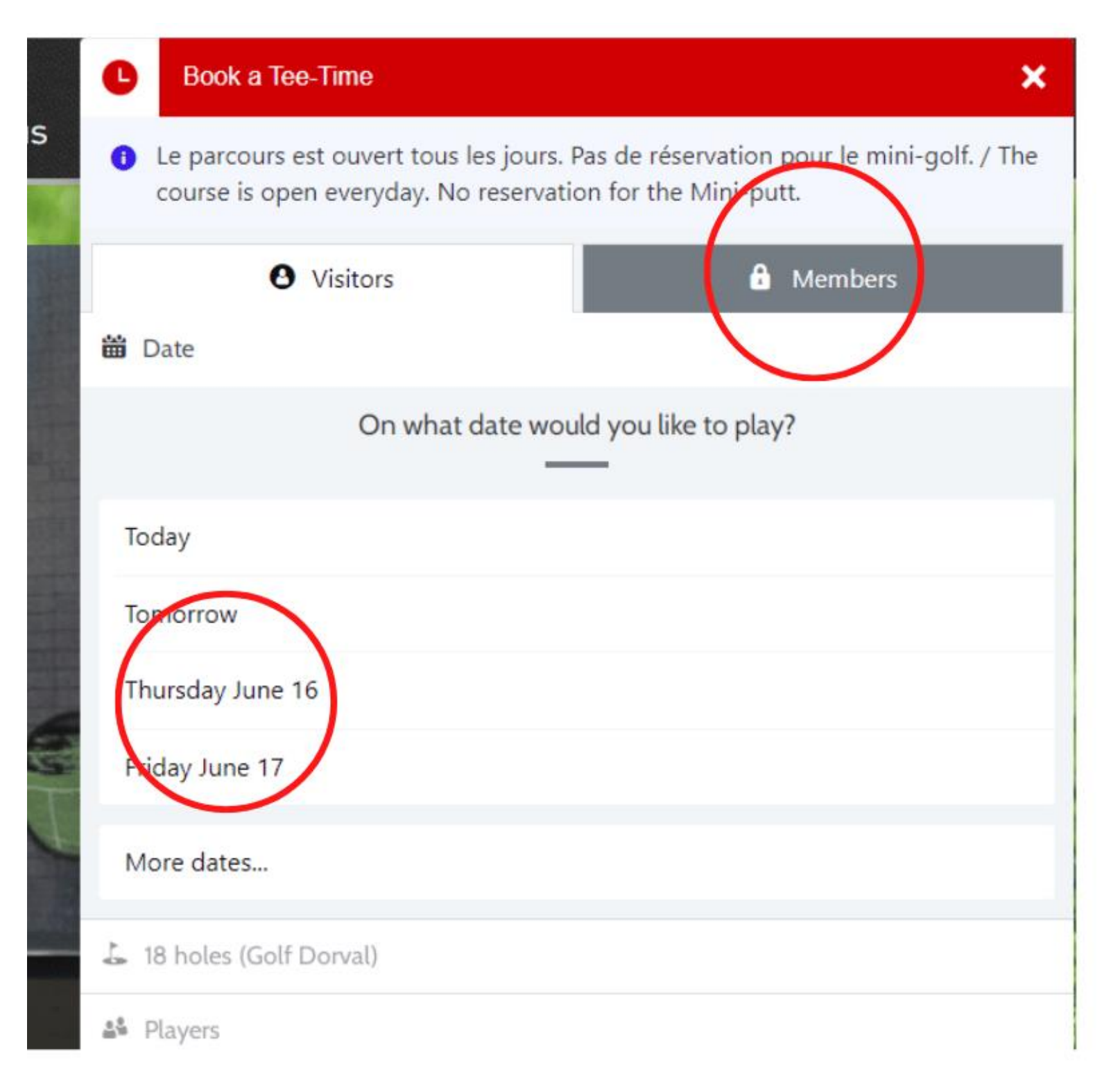

### **Enter your information to be able to make a reservation**

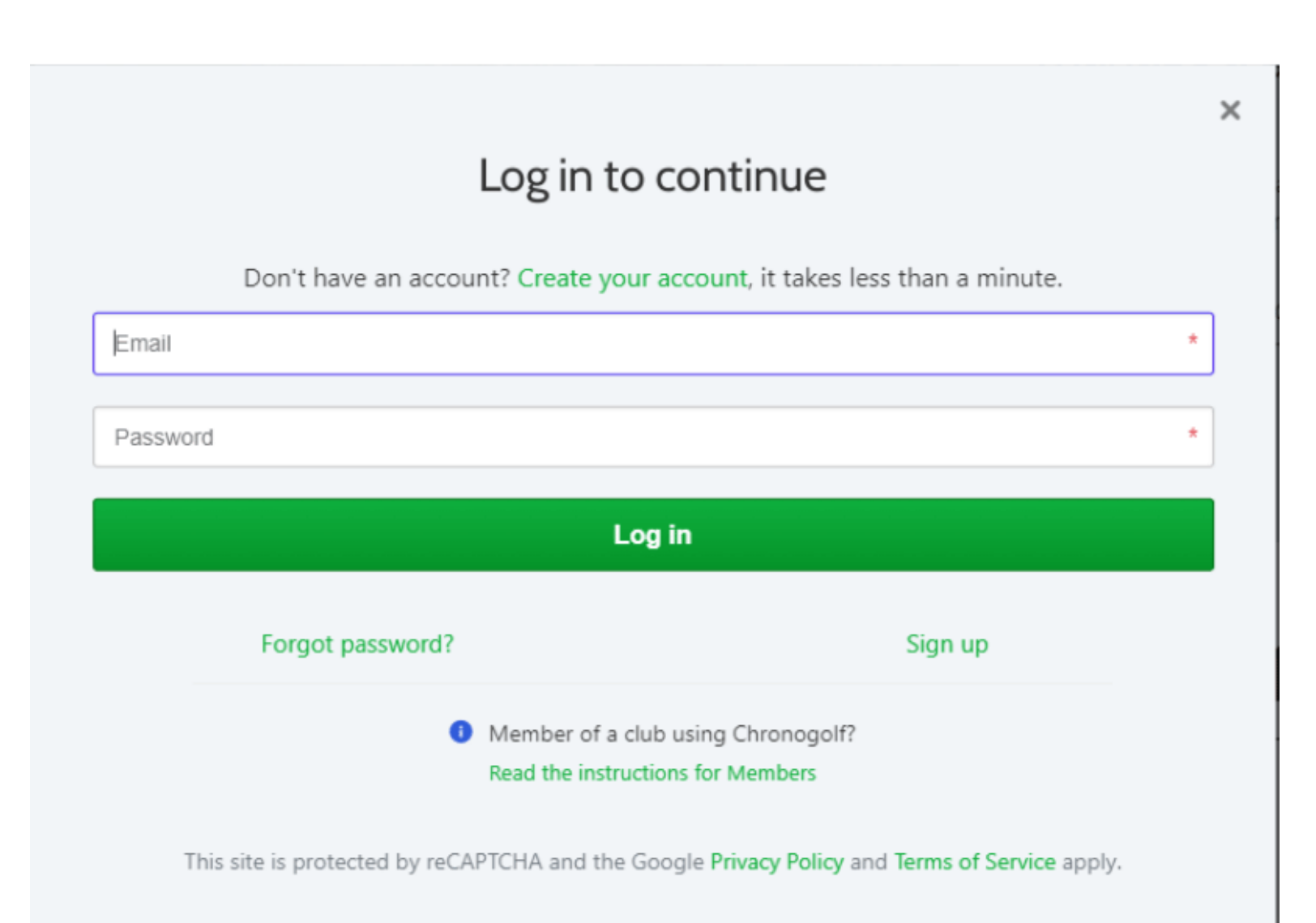

# **Choose on # 1 tee off or #10 tee off (back nine) (from 6am to 7:12am only) (9 holes only)**

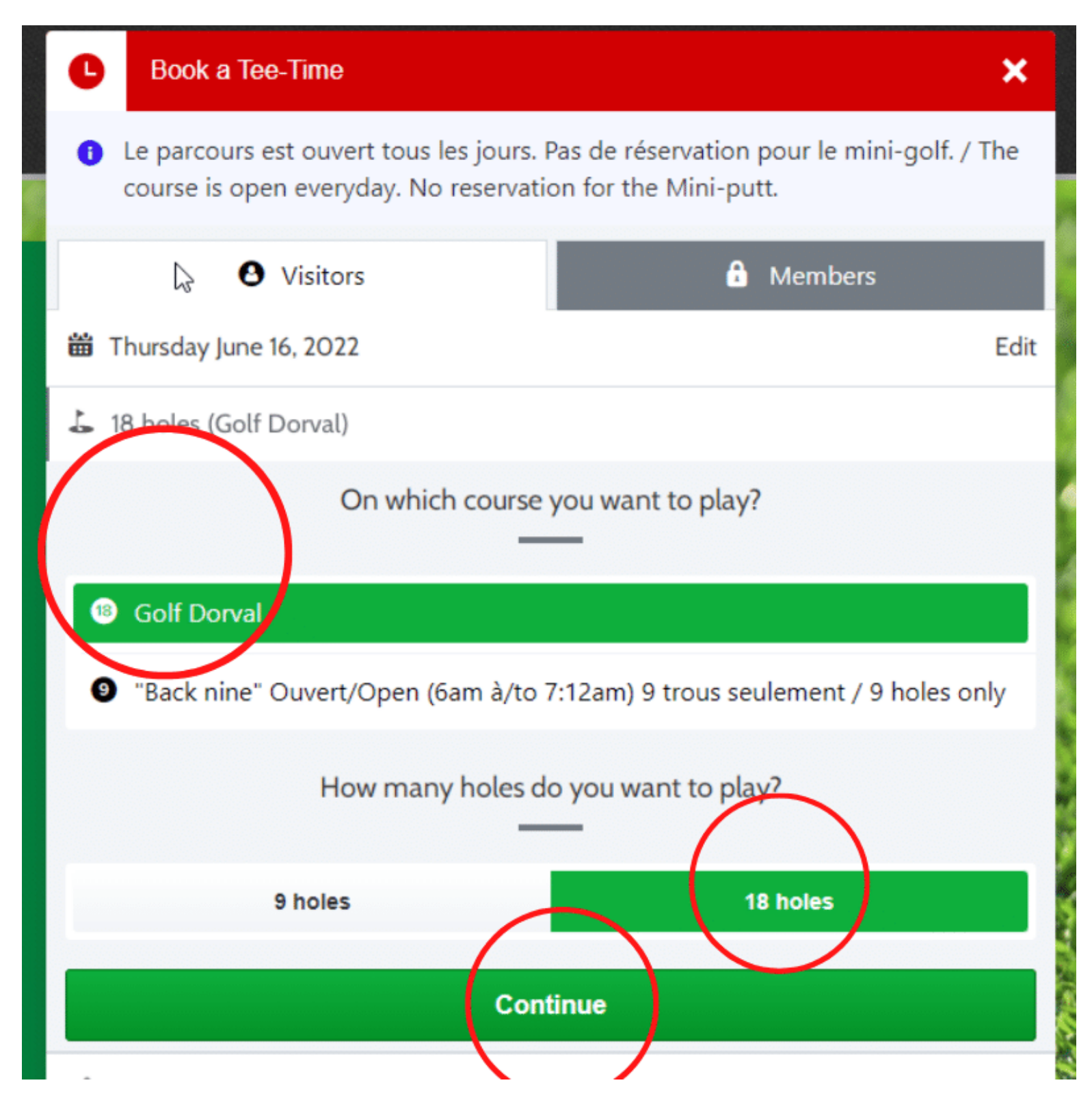

### **Choose the number of golfers**

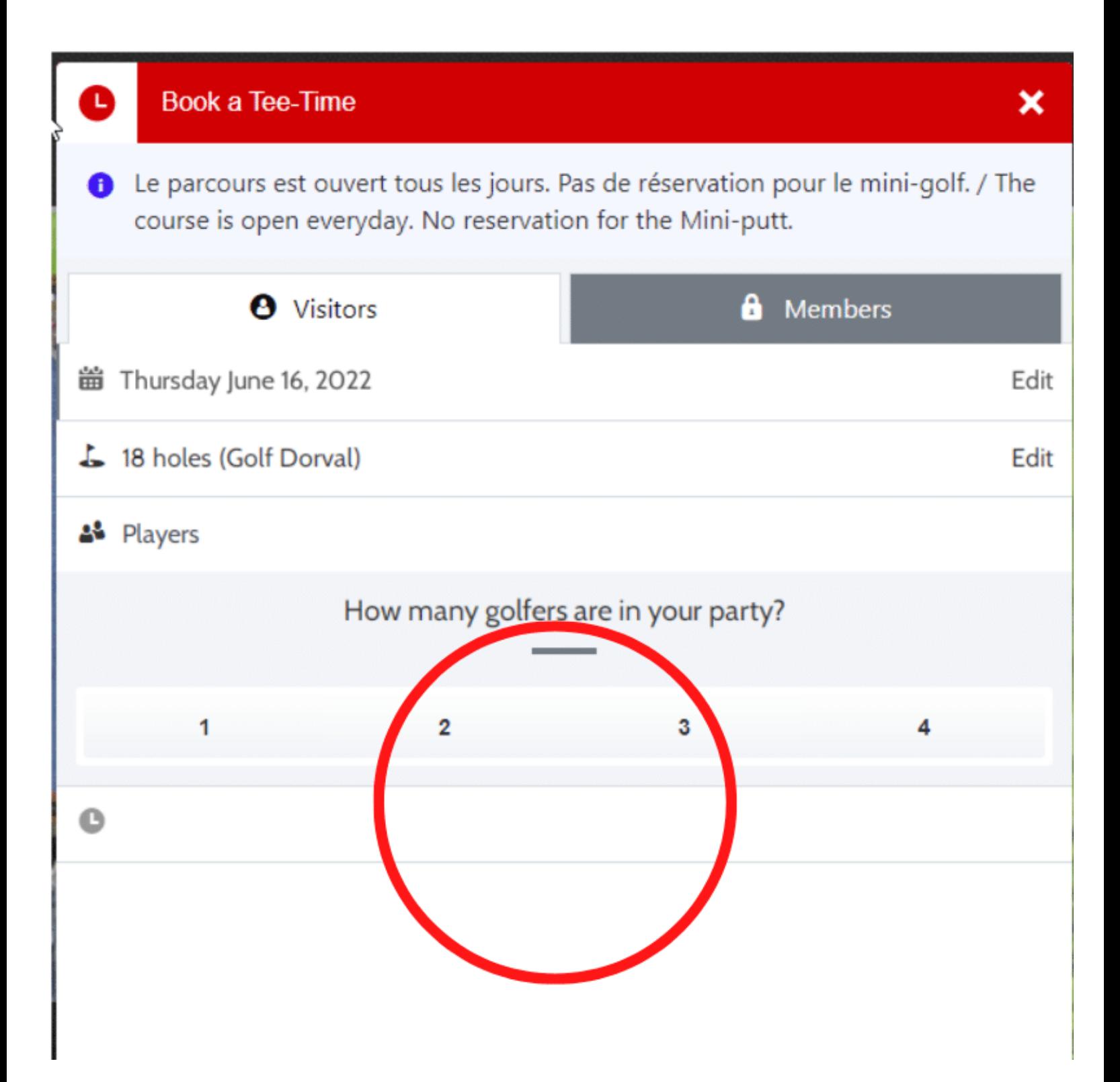

#### **Choose the type of golfers**

**\*\*\* if one of your golfer is a Dorval citizen, you must choose "Dorval citizen" (see picture) otherwise you will not see the golfer's name in the list.**

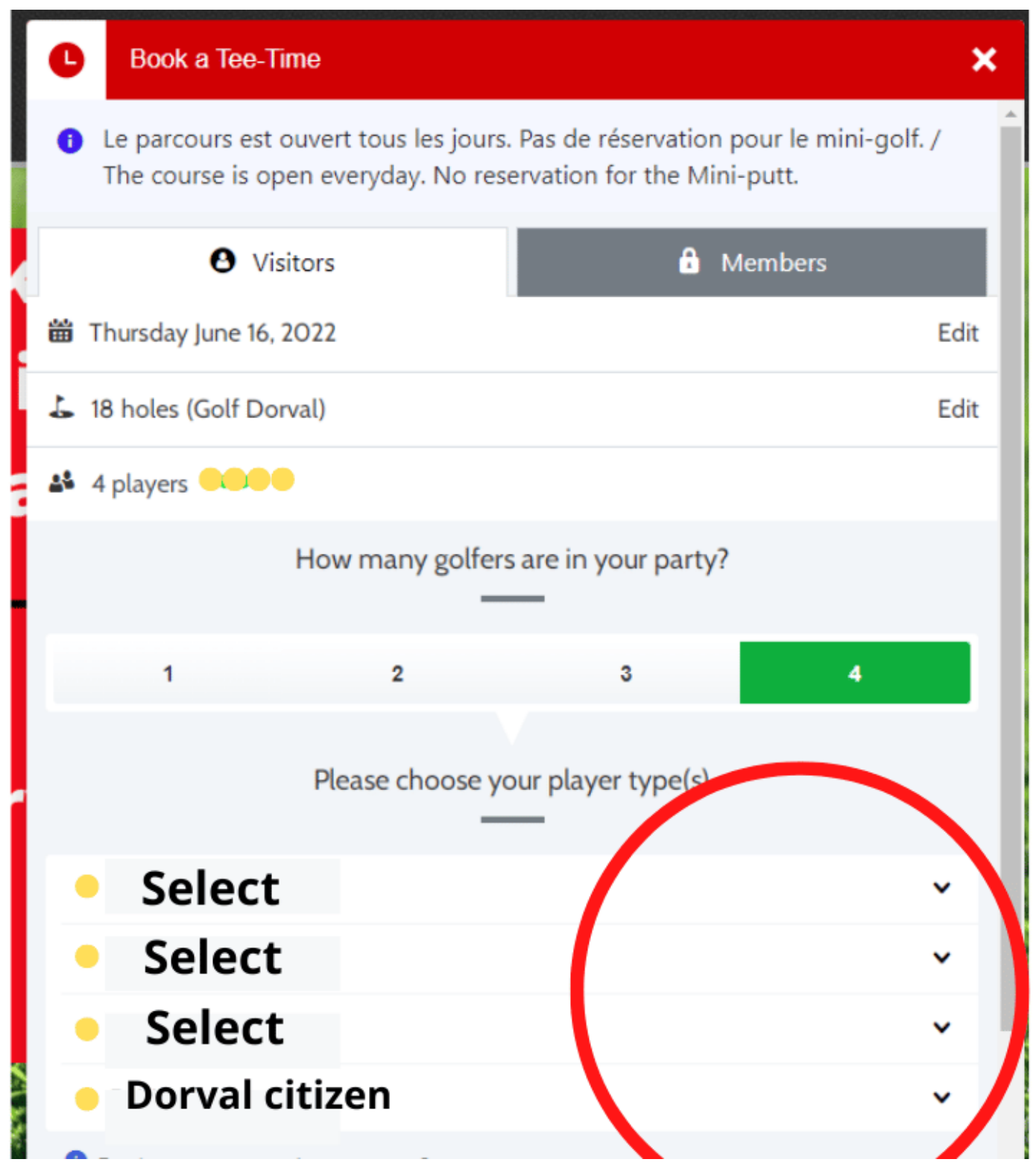

#### **Choose the time**

**If you are all Select the amount will be 0\$ but if you have some"Dorval citizen" in your group you will see an amount due to course.**

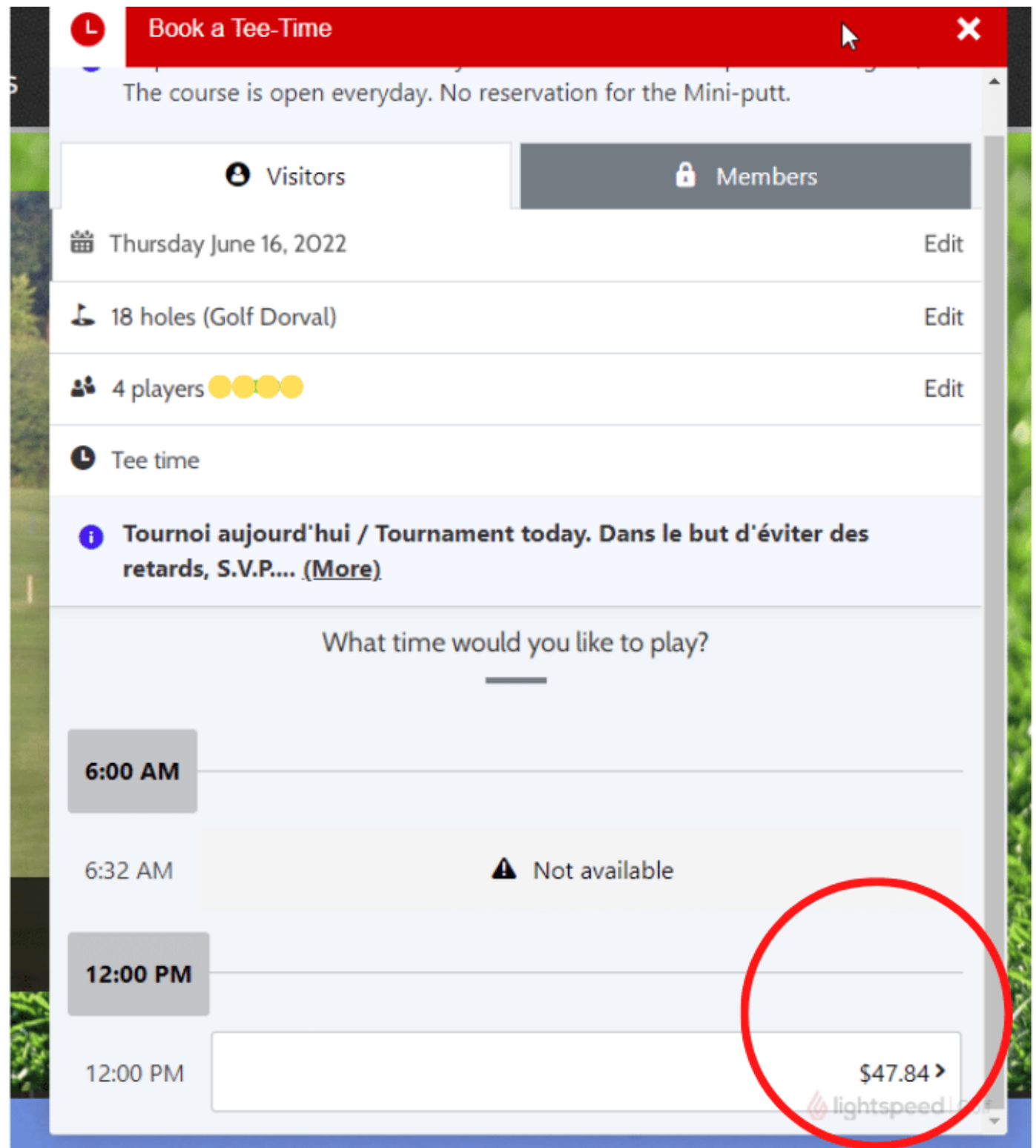

# **Confirm your reservation (you have 6 minutes to do it)**

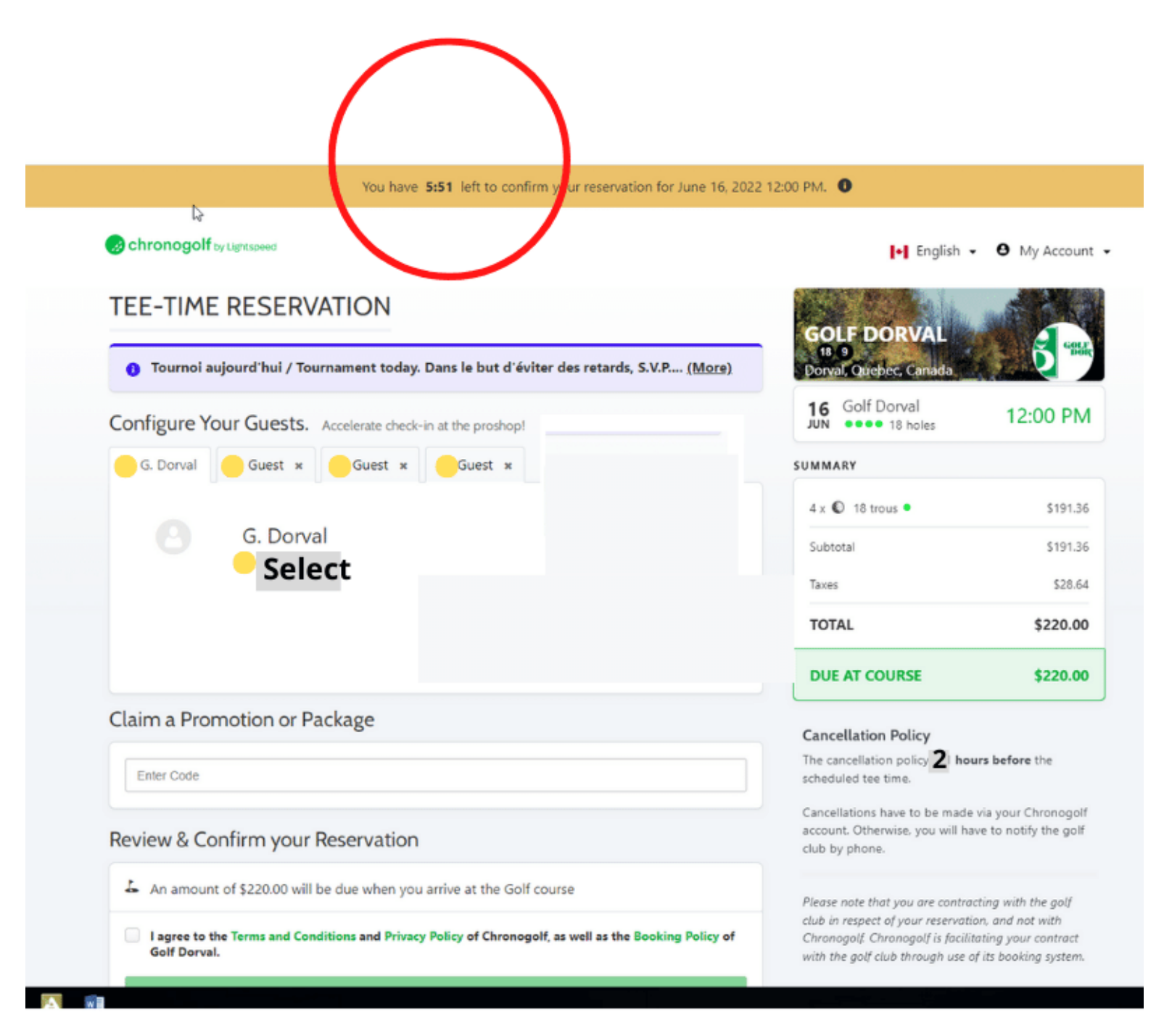

# **Do not forget to click the box (agree the terms,) and after the green button will become darker and you will be able to click on it.**

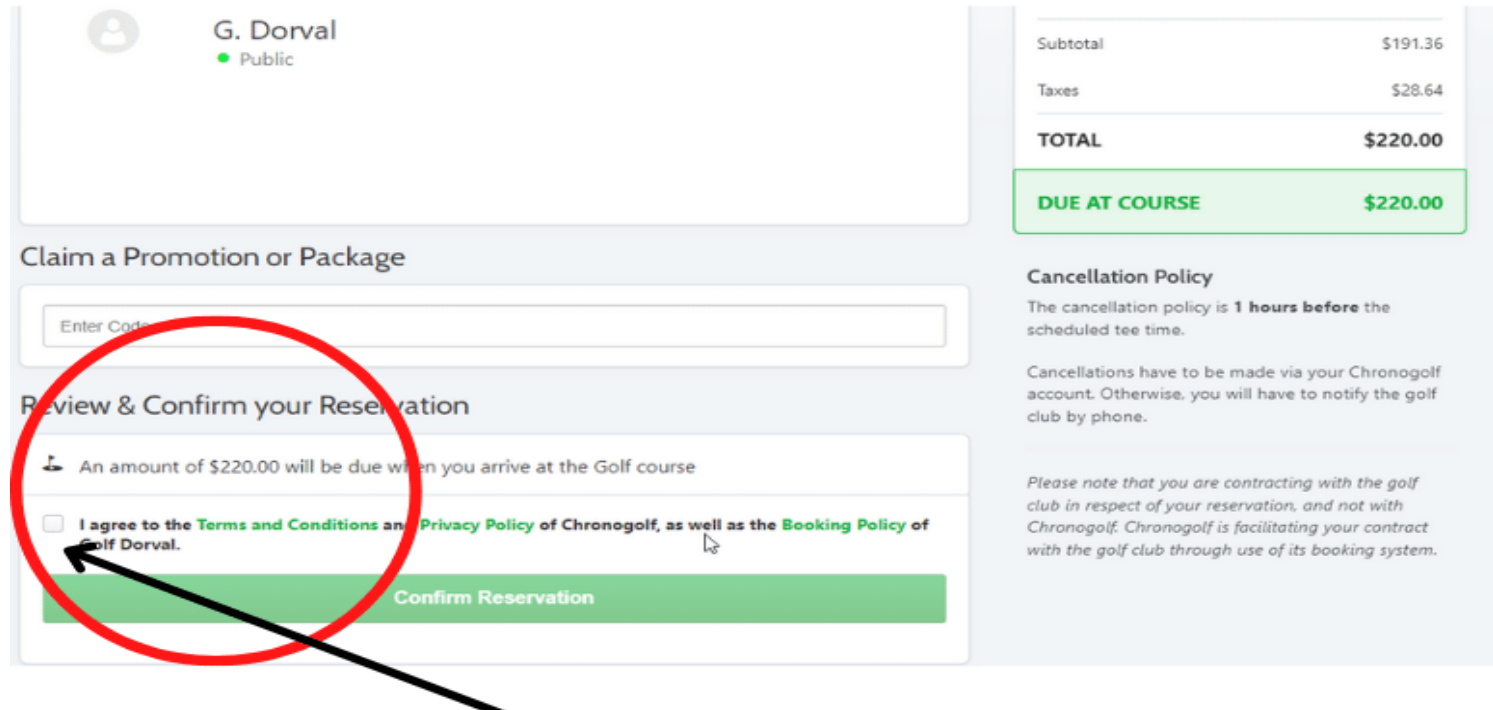

## Do not forget to click to confirm

### **A confirmation number will be send by email.**

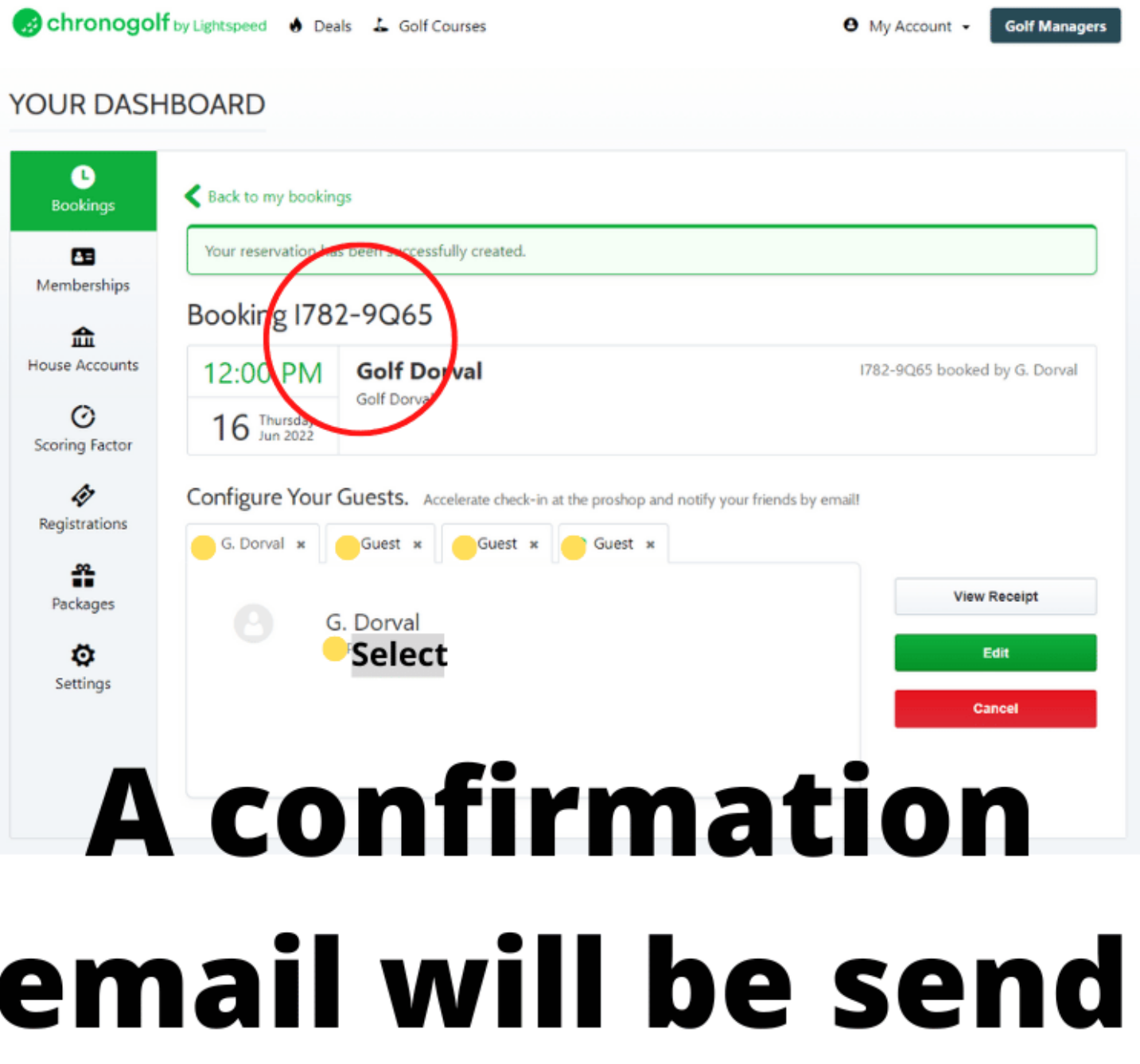

**Your reservation is complete!!!**